## **Правила размещения ежедневного меню горячего питания на сайте общеобразовательной организации (для автоматического мониторинга)**

На официальных сайтах общеобразовательных организаций требуется создать папку на сервере и присвоить ей имя «food».

Созданная папка «food»на сервере может иметь пути:

<http://имя-сайта.ru/food/> - один уровень вложенности (без промежуточного пути), <http://имя-сайта.ru/images/food/> - два уровня вложенности (images промежуточный путь), <http://имя-сайта.ru/doc/images/food/> - три уровня вложенности (doc/images промежуточный путь).

Если сайт работает по протоколу https, то пути будут иметь вид:

[https://имя-сайта.ru/food/](http://имя-сайта.ru/food/) - один уровень вложенности (без промежуточного пути), [https://имя-сайта.ru/images/food/](http://имя-сайта.ru/images/food/) - два уровня вложенности (images промежуточный путь), [https://имя-сайта.ru/doc/images/food/](http://имя-сайта.ru/doc/images/food/) - три уровня вложенности (doc/images промежуточный путь),

Названия папок перед каталогом «food» doc и images представлены нами для примера, у вас могут быть иные названия, но последняя папка куда будут выкладываться файлы должна называться «food».

Папка создается только для программы-робота, которая будет считывать загруженные в неё файлы, отображение содержимого папки на школьном сайте в виде раздела не требуется.

В папку «food» загружаются **Excel файлы** с расширением .xlsx

Формат имени файла ГГГГ-ММ-ДД-sm.xlsx

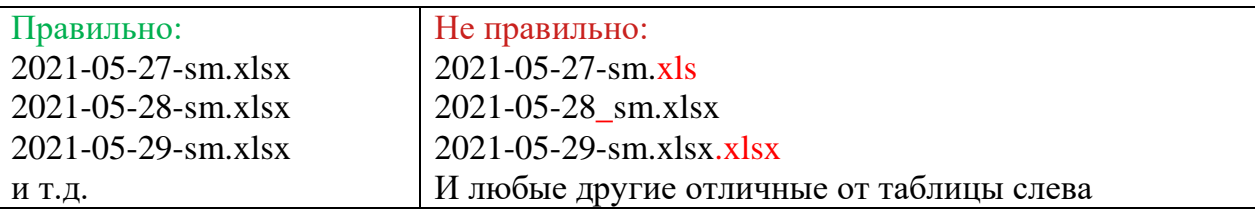

Суффикс «-sm» в имени файла указывает на меню для начальных классов. Для средней школы будет другой суффикс.

Время хранения размещаемых на сайте **Excel** файлов неизвестно.

Чтобы проверить правильность работы настроенной папки необходимо открыть в браузере путь к своей папке «food», и вставить в конце название уже загруженного в папку файла, например:

<http://имя-сайта.ru/doc/images/food/2021-05-27-sm.xlsx>

или https://имя-сайта.ru/doc/images/food/2021-05-27-sm.xlsx, если сайт работает по протоколу [https.](http://имя-сайта.ru/doc/images/food/2021-05-27-sm.xlsx)

Если компьютер предложил открыть/скачать файл – значит все настроено правильно.

При открытии папки «food» на сайте может открыться страница с ошибкой!

## Forbidden

You don't have permission to access /school/poltavka/food/ on this server.

Apache/2.2.22 (@RELEASE@) Server at poltavka.ddpk.ru Port 80

Это не является нарушением правил размещения.

Главным критерием правильности настройки, является возможность скачать/открыть файл по прямой ссылке вида: <адрес\_вашего\_сайта>/<промежуточный\_путь>/food/<ГГГГ-ММ-ДД-sm.xlsx>.

Данная инструкция не устанавливает и не отменяет правила размещения на сайте раздела Здоровое питание. В том числе, размещения ежедневного меню по питанию для родителей, заверенное печатью и подписью.